Wir stellen euch hier die Möglichkeit vor, via TWINT bargeldlos zu spenden.

## **So nutzen Sie TWINT**

- 1. Öffnen Sie ihre TWINT-APP.
- 2. Tippen Sie auf das QR-Code-Symbol.
- 3. Scannen Sie den QR-Code-Sticker.
- 4. Geben Sie ihren Spendenbeitrag ein.
- 5. Bestätigen Sie die Zahlung in der App.

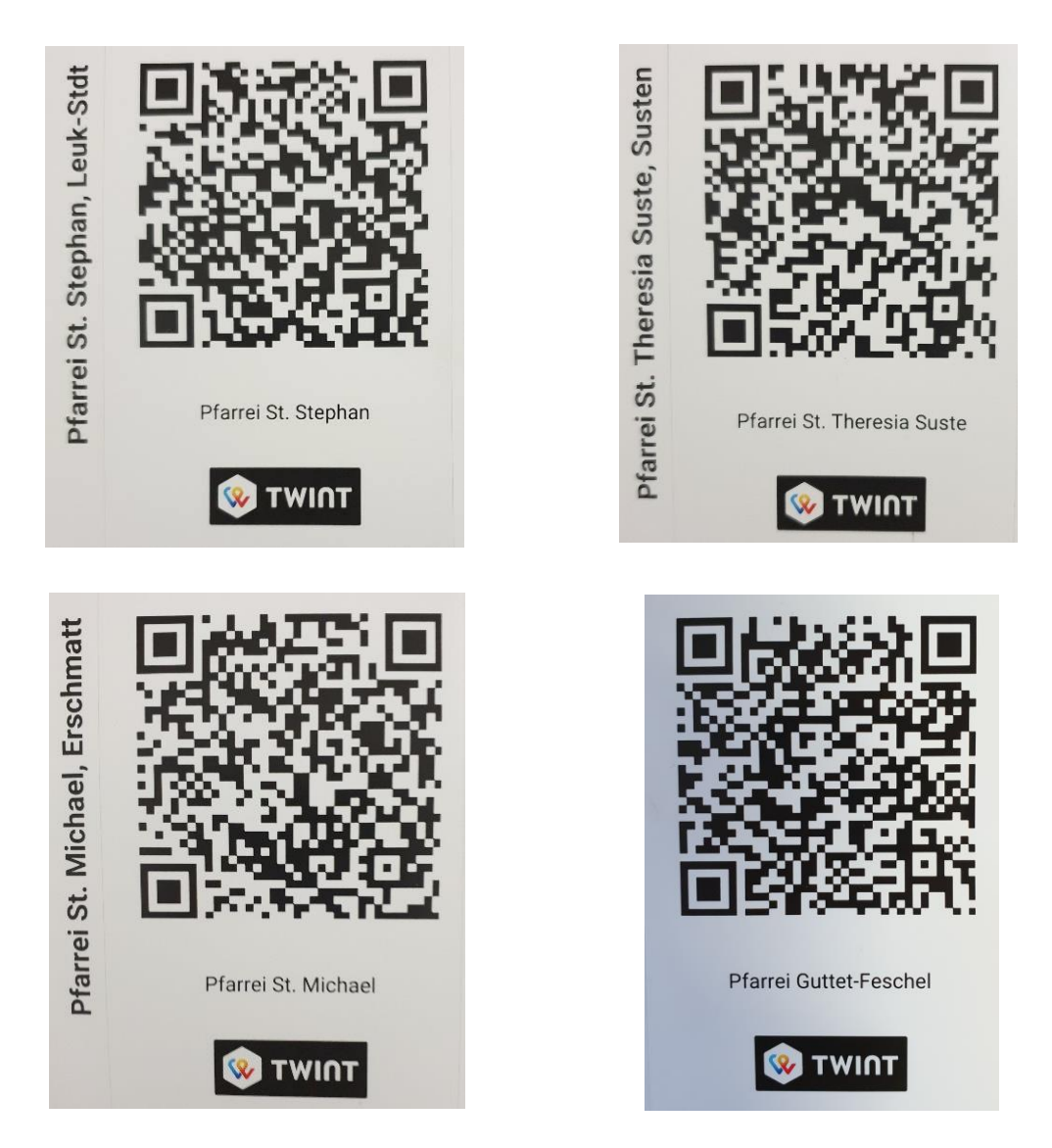

**Diese QR-Code-Symbole finden sich auch bei den Anschlagkästen bei der Pfarrkirche**

**VERGELT'S GOTT FÜR JEDE GABE UND SPENDE!**